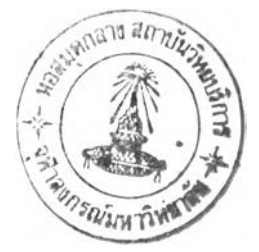

# **บทที่ 5** สรุปผลการดำเนินการวิจัยและข้อเสนอแนะ

กรุงเทพมหานครเป็นเมิองหลวงของประเทศที่มิการเจรืญเต็บโตอย่างรวดเร็วทั้งในด้านจำนวน ประชากรและวิทยาการด้านต่างๆ ล่งผลให้เกิดการอพยพประซากรจากทั้วสารทิศของประเทศเข้ามา อยู่อาลั'ย หางานทำและศึกษาต่อในกรุงเทพมหานคร โดยเฉพาะนิสิตนักศึกษาที่มีภูมิลำเนาอยู่ต่าง จังหวัดจำนวนมากได้เข้ามาศึกษาต่อในกรุงเทพมหานคร ซึ่งเป็นศูนย์กลางทางด้านการศึกษา ทำให้ สถานศึกษาไม่ลามารถจัดหาที่พักให้ได้เพยงพอกับจำนวนของนิสิตนักศึกษา อีกทั้งหอพักในสถาน ์ศึกษายังมักพบปัญหาด้านบริการพื้นฐานที่มีไม่เพียงพอและความแออัดของที่พัก จึงเป็นอีกลาเหตุ หนึ่งที่ทำให้เกิดหอพักเอกชนขึ้นโดยรอบมหาวิทยาลัยหรือสถานศึกษา โดยเฉพาะในเขตที่มิสถาบัน การศึกษาอยู่หนาแน่นอย่างเขตปทุมวัน เซ่น จุฬาลงกรณ์มหาวิทยาลัย โรงเรียนเตรืยมอุดม สถาบัน เทคโนโลยีราชมงคลวิทยาเขตอุเทนถวาย วิทยาลัยพยาบาลตำรวจ วิทยาลัยช่างกลปทุมวัน ซึ่งการหา หอพักให้ตรงกับความต้องการของนิสิตนักศึกษามิความจำเป็นอย่างยงต่อการใช้ชวิตขั้นพื้นฐาน

ระบบสารสนเทศทางภูมิศาสตร์ เป็นระบบสารสนเทศที่มิการผสมผสานระหว่างข้อมูลกราทิเก และข้อมูลตามลักษณะเข้าด้วยกัน ระบบยังมิความสามารถพิเศษในการระบุตำแหน่งพิกัดที่ตั้งลงบน แผนที่ได้และสามารถนำเข้า จัดเก็บ ค้นศึน แก้ไข วิเคราะห์ แสดงผลของการวิเคราะห์ในลักษณะ ของข้อมูลกราทิเกและข้อมูลตามลักษณะ แสดงความลัมพันธ์ทางพื้นที่ของปรากฏการณ์ได้ดและแสดง รายละเอียดของสถานที่ได้โดยอาลัยข้อมูลตามลักษณะ ระบบสารลนเทศทางภูมิศาสตร์สามารถใช้ ในการจัดทำฐานข้อมูลหอพักทั้งข้อมูลกราทิเกและลักษณะประจำให้มิประสิทธ๊ภาพสูง อีกทั้งการ ลอบถาม - ค้นคืนข้อมูลรายละเอียด การวิเคราะห์ค้นหาหอพัก เพื่อให้เหมาะสมและตรงกับความ ต้องการของนิสิตนักศึกษาให้มากที่สุด และแสดงความลัมพันธ์ทางพื้นที่ของหอพักกับพื้นที่บรืเวณ ใกล้เคยงให้เห็นได้ซัดในรูปแบบแผนที่เพื่อช่วยประกอบการตัดสินใจ

ในปัจจุบันมิการนำภาษาคอมพิวเตอร์ เช่น ปาสคาล โคบอล วิชวลเบสิกมาใช้ร่วมกับ ระบบสารสนเทศภูมิศาสตร์ในการจัดทำโปรแกรมประยุกต์ เพื่อสนองตอบความต้องการของผู้ใซได้ อย่างเต็มที่ เนื่องจากระบบสารสนเทศทางภูมิศาสตร์เป็นโปรแกรมที่มิความซับช้อนจึงไม่สะดวกใน การนำไปใช้สำหรับผู้ที่ไม่มิพื้นฐานทางด้านนี้ จึงมิการนำภาษาโปรแกรมมาช่วยในการพัฒนา โปรแกรมทางด้านภูมิศาสตร์โดยการเขียนโปรแกรมประยุกต์ระบบสารสนเทศทางภูมิศาสตร์ให้อยู่ใน รูปแบบที่ง่ายขึ้นทั้งด้านการนำเสนอและการใช้งาน

ผลการวิจัยและการวิเคราะห์ผลการดำเนินงาน รวมทั้งข้อเสนอแนะลามารถสรุปได้ดังนี้

#### 5.1 ผลการดำเนินการวิจัย

5.1.1 ข้อมูลตามลักษณะ (Attribute data)

ข้อมูลตามลักษณะ เป็นข้อมูลแสดงรายละเอียดของข้อมูลกราฟิกทั้งหมด ที่จำเป็นต่อการ ทำงานของโปรแกรมในการค้นหาหอพัก โดยฐานข้อมูลนี้จะมุ่งเน้นการจัดเก็บข้อมูลที่พักอาค้ยที่นิสิต น์กสืกษาสามารถเข้าพักอาลัยได้เหมือนหอพัก และข้อมูลอื่นๆที่ผู้วิจัยเห็นว่าน่าจะเป็นประโยชน์ต่อ นิสิตนักสืกษาในการตัดสินใจเลือกเข้าพักอาลัยด้วย อีกทั้งฐานข้อมูลนี้ยังเป็นประโยชน์ต่อผู้ดำเนิน กิจการที่พักในการสืกษาข้อมูลเพื่อใช้ในการปรับปรุงแก้ไขกิจการของตนเองต่อไป

## 5.1.2 ข้อมูลกราฟิก (Graphic data)

ฐานข้อมูลกราฟิกเป็นประกอบด้วยข้อมูลพื้นฐานต่างๆ ได้แก่

- แผ่นข้อมูลขอบเขต
- แผ่นข้อมูลหอพักและที่พักอาลัย
- แผ่นข้อมูลร้านค้าโดยรอบหอพัก
- แผ่นข้อมูลสถานที่อื่นๆ
- แผ่นข้อมูลป้ายรถประจำทาง
- แผ่นข้อมูลทางคมนาคม
- แผ่นข้อมูลภาพถ่ายทางอากาศ

## 5.1.3 โปรแกรมประยุกต์

โปรแกรมประยุกต์สารลนเทศทางภูมิศาสตร์เพื่อการตัดสินใจหาที่พักอาลัย เป็นการนำ โปรแกรม ArcMap ซึ่งเป็ส่วนหนึ่งของโปรแกรม ArcView 8.3 มาพัฒนาด้วยภาษา Visual Basic for application (VBA) ให้ผู้ใซ้สามารถค้นหาข้อมูลรวมถึงการนำเข้าและแก้ไขข้อมูลภายในฐานข้อมูล โปรแกรมประยุกต์นี้เน้นการพัฒนาให้ผู้ใช้สามารถนำโปรแกรมไปใช้ได้อย่างสะดวกและง่ายฃึ้นกว่าการ ใช้โปรแกรมทางภูมิศาสตร์โดยตรง

โปรแกรมประยุกต์นี้สามารถเป็นเครื่องมือช่วยการตัดสินใจและใช้ประโยชน์ในงานด้าน หอพักหรือที่พักอาลัยสำหร้บนิสิตน์กศกษาอีกทั้งผู้ที่เกี่ยวข้องหรือลนใจในงานด้านนี้ ซึ่งลามารถนำ ข้อมูลในการวิจัยนี้ไปใช้ประโยชน์ในการวางแผนและวิเคราะห์เกี่ยวกับหอพักหรือที่พักต่อไป เช่น การ เลือกที่ตั้งหอพักใหม่ การปรับปรุงด้านราคาหรือสิ่งอำนวยความสะดวกเพื่อยกระดับหอพักให้ทัดเทียม กับหอพักอื่นๆ เป็นต้น

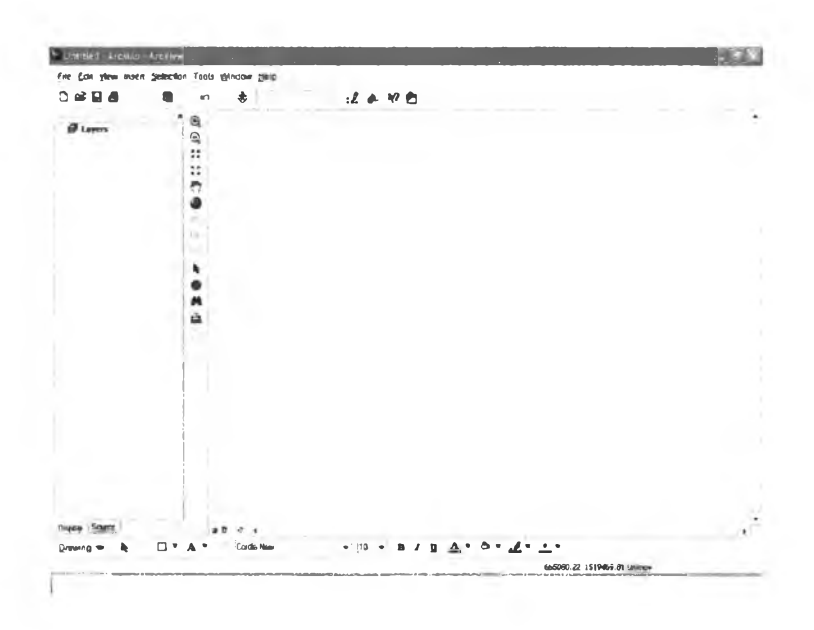

ภาพที่ 5.1 หน้าจอรองโปรแกรม ArcMap ในโปรแกรม Arcview 8.3

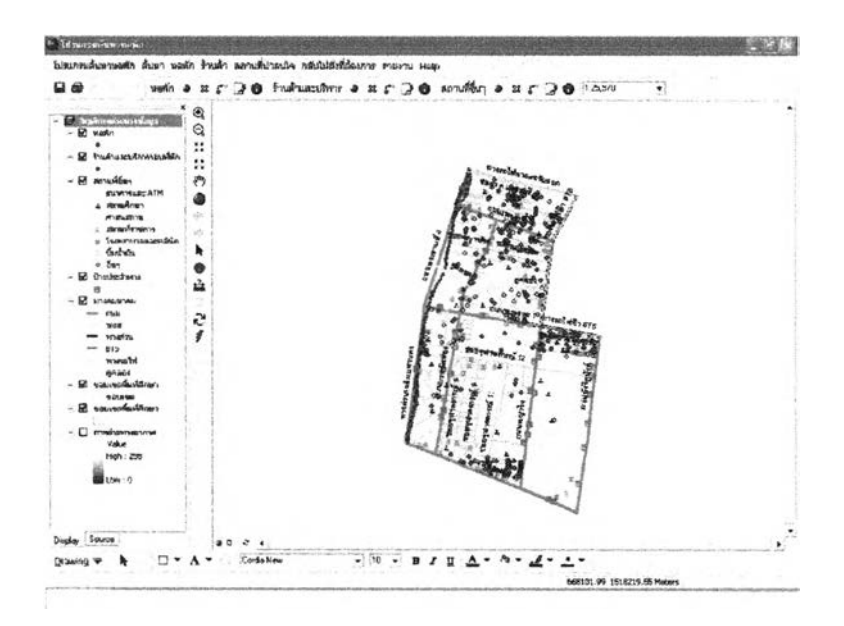

ภาพที่ 5.1 หน้าจอรองโปรแกรมประยุกต์สารสนเทศภูมิศาสตร์เพื่อการตัดสินใจหาที่พักอาตัย

## 5.1.3.1 ผลการพัฒนาโปรแกรม

การพัฒนาโปรแกรมนี้รวมถึงการพัฒนาหน้าจอและการทำงานรองโปรแกรม สารสนเทศให้มีรูปแบบการใช้งานที่ง่ายขึ้นสำหรับผู้ใช้งานที่ไม่มิพื้นความรู้ทางด้านภูมิศาสตร์ โปรแกรมมีการทำงานตังนี้

- 1 ) การสอบถามข้อมูล โดยแบ่งการค้นหาแบ่งออกเป็น 2 แบบ คือ
	- การสอบถามข้อมูลแบบหลายเงื่อนไข : การค้นหาหอพัก
	- การสอบถามข้อมูลแบบเงื่อนไขเดียว : การค้นข้อมูลอื่นๆ และ การค้นหา

## หอพักและข้อมูลอื่นๆ

- 2 ) การแก้ไขข้อมูล
	- การเพิ่มข้อมูล
	- การลบข้อมูล
	- การย้ายข้อมูล
	- การแก้ไขรายละเอียดของข้อมูล
- 3) การแสดงผล
- 4) การส่งออกข้อมูล

# 5.1.3.2 ผลลัพธ์ที่ได้จากโปรแกรมประยุกต์ สามารถสรุปได้ ดังนี้

1 ) ผลจากการลอบถาม

ผู้ใช้สามารถค้นหาที่พักและสถานที่สำคัญได้ด้วยการเลือกเงื่อนไขการค้นหา ได้ด้วยคัวเอง โดยโปรแกรมได้ถูกออกแบบไห้การสอบถามข้อมูลอยู่รูปของแบบฟอร์มที่เข้าไจง่าย เพียงการเลือกเงื่อนไขจากกล่องรายการที่มีเตรียมรายการไว้แล้วและการใส่คำสำคัญเพิ่มเดิม โปรแกรมจะทำการค้นหาสถานที่ที่ต้องการให้ผู้ใช้ทันที ถ้าเงื่อนไขไม่ถูกต้องจะมีข้อความปรากฏเป็น การแจ้งเตือนผู้ใช้

2 ) ผลจากการนำเข้าและแก้ไขปรับปรุง

ผู้ใช้สามารถนำเข้า แก้ไข และปรับปรุงข้อมูลในฐานข้อมูลทั้งฐานข้อมูล กราพิกและข้อมูลตามลักษณะให้เป็นปัจจุบันได้อย่างสะดวก ด้วยการใช้ชุดเครื่องมีอและใ]มคำลังใน เมนูที่ผู้วลัยได้ออกแบบไวโดยลดความซับช้อนของโปรแกรมเดิมลง เพื่อให้ผู้ใช้ลามารถเข้าใจและใช้ได้ ง่ายขึ้น

3) ผลจากการแสดงผล

เป็นการแสดงผลจากหน้าจอคอมพิวเตอร์ทั้งข้อมูลกราพิกและข้อมูลตาม ลักษณะ โปรแกรมถูกออกแบบให้มีการเปลี่ยนสีข้อมูลกราพิกจากเดิมเป็นสีฟ้าเมื่อมีการกระทำจาก ผู้ใช้ ทำให้ผู้ใช้ทราบว่าข้อมูลใดกำลังทำงานอยู่ ส่วนข้อมูลตามลักษณะจะอยู่ในรูปของแบบฟอร์ม การแสดงผลอย่างง่ายๆ โดยโปรแกรมจะรับค่าจากการเลือกสถานที่ของผู้ใช้ที่หน้าจอคอมพิวเตอร์แล้ว จะทำการค้นคืนกายในฐานข้อมูลและแสดงรายละเอียดของข้อมูลนั้น

#### 4) ผลจากการส่งออกรายงาน

ผู้ใซ้ลามารถเสือกส่งออกรายงานข้อมูลกราฟิกหรือแผนที่ ผู้ใข้เพยงกำหนด ขนาดโดยการย่อชยายแผนที่แล้วเลือกออกเมนูแผนที่ แผนที่ที่ผู้ใช้กำหนดจะไปปรากฏในแม่แบบที่ได้ มีการออกแบบเตรียมไว้ล่วงหน้าแล้ว และข้อมูลตามลักษณะที่สามารถเสือกการออกรายงานได้จาก หลายวิธีทั้งจากผลการค้นหาหรือการเสือกชื่อจากกล่องรายการ แสดงผลเป็นตารางรายละเอียด ทั้งหมดของหอพักและสถานที่นั้น

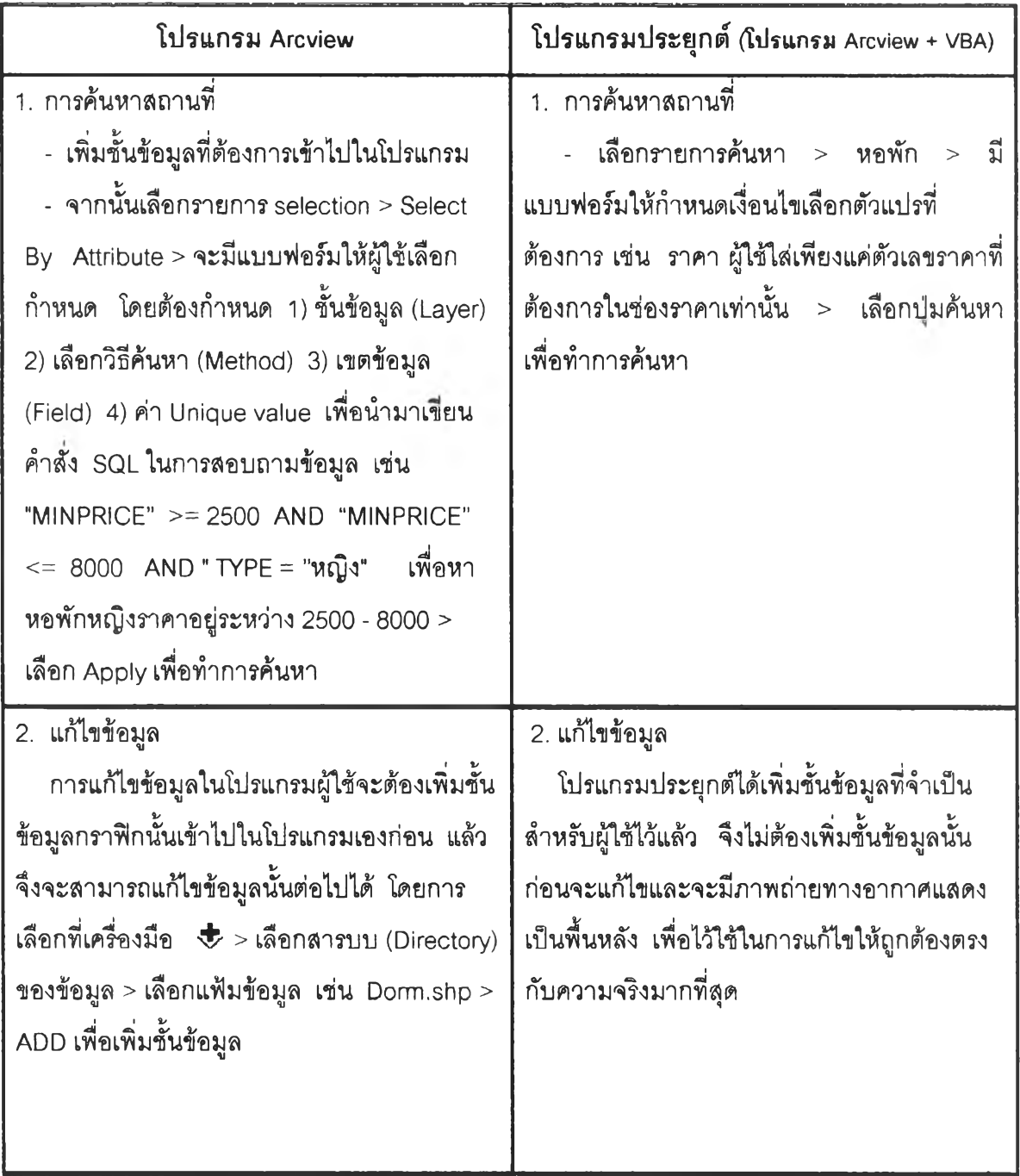

การเปรียบเทียบกา?ทำงานของโปรแกรมดั้งเดิมและโปรแกรมประยุกต์

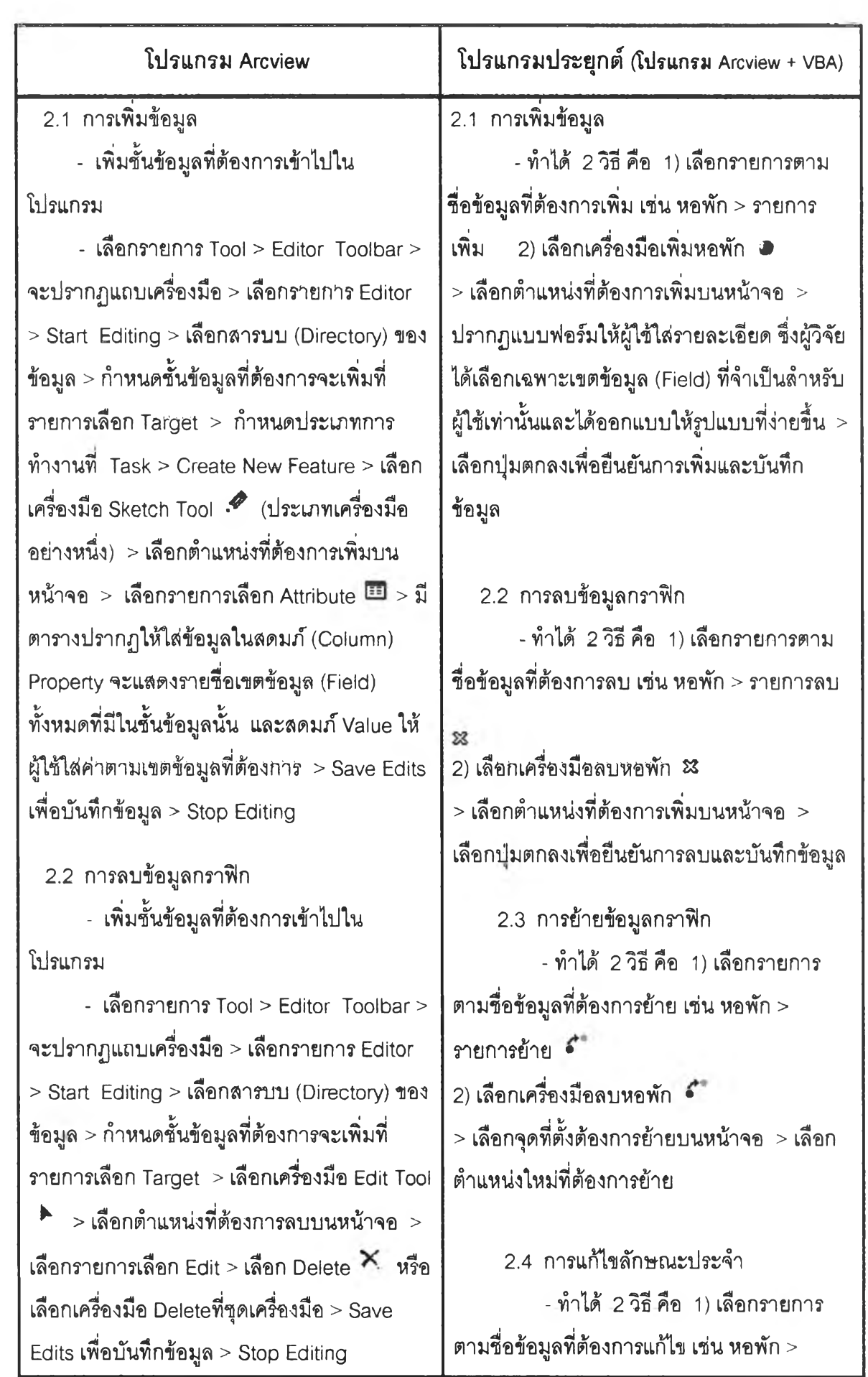

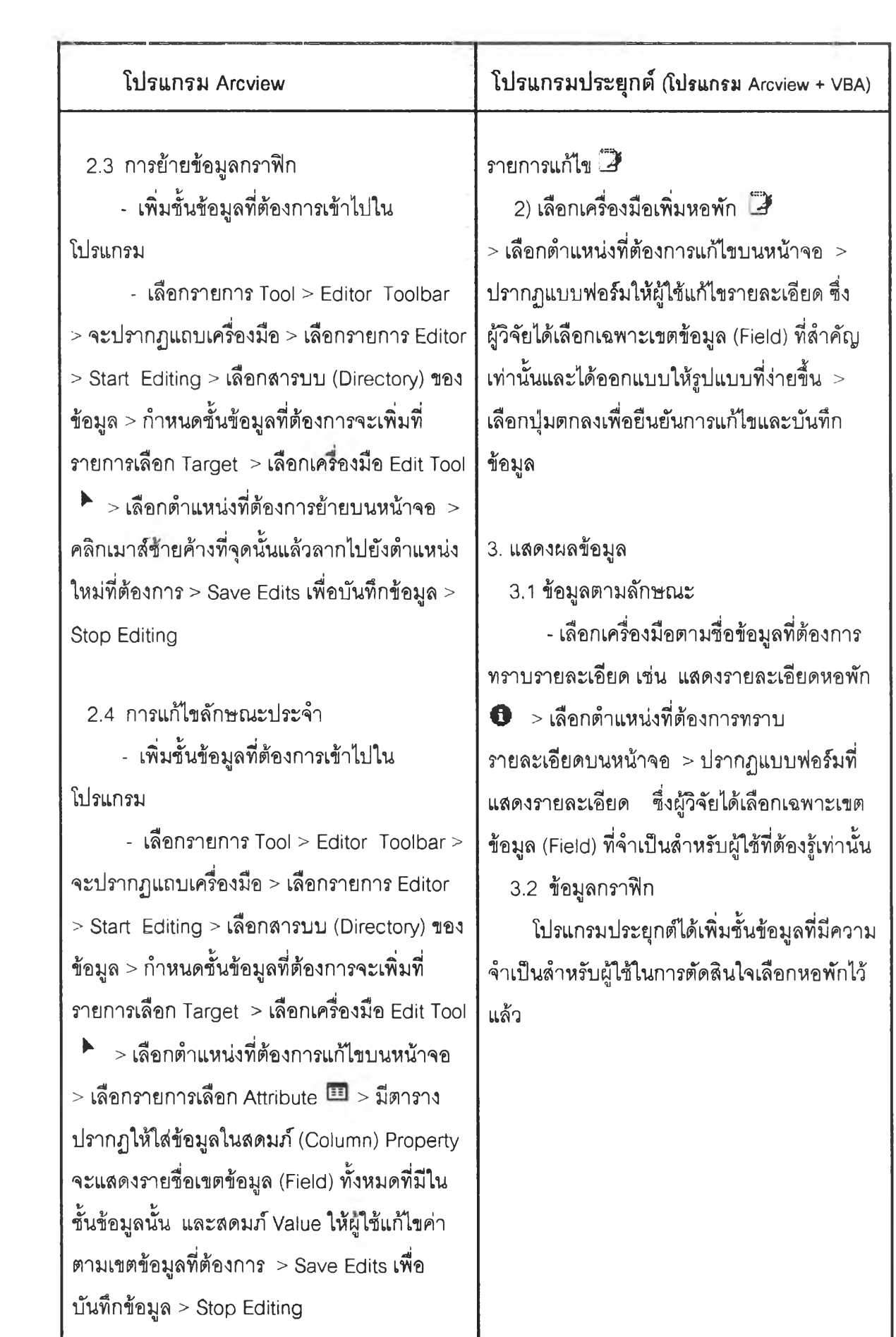

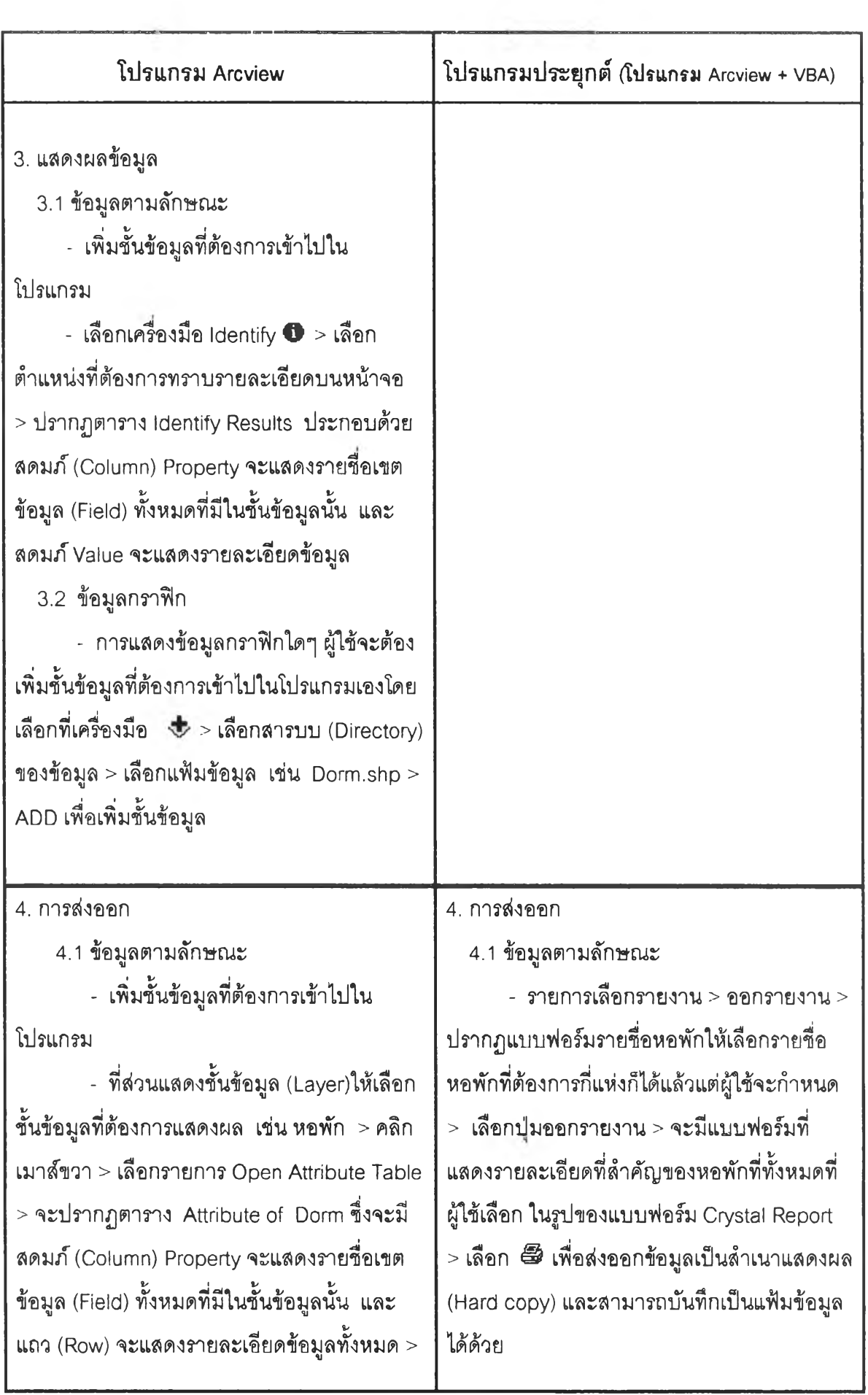

ปรแกรม Arcview โปรแกรมประยุกต์ (โปรแกรม Arcview + VBA)

เลือกข้อมูลที่ต้องการ > รายการเลือก Option ในตาราง Attribute of Dorm > เลือก Export > แบบฟอร์ม Export Data > เลือก All Records Record ซึง Selected Record จะต้องใช้การ ค้นหา ถ้าผู้ใช้ต้องการส่งออกข้อมูลหอพัก หลายๆ แห่งพร้อมกัน คือ

การเลือกรายการ Option ในตาราง Attribute of Dorm > Select By Attributes > จะมีแบบฟอร์มให้ผู้ใช้เลือกกำหนด โดยต้อง กำหนด 1) ชั้นข้อมูล (Layer) 2) เลือกวิธีค้นหา (Method) 3) เฃตข้อมูล (Field) 4) ค่า Unique value เพื่อนำมาเขียนคำลัง SQL ในการ สอบถามข้อมูล เช่น "NAME" = "ราชาวดี" AND "NAME" = "บ้านปทุมวัน" AND " "NAME" = "พญาไทอพาร์ทเมนท์" เพื่อกำหนด รายซื่อหอพักที่ต้องการเลือกส่งออก จากนั้น

> เลือกลารบบ (Directory) ที่ต้องการส่งออก ข้อมูลที่ Output Table > OK เพื่อบันทึกเป็น แฟ้มข้อมูล

4.2 ข้อมูลกราฟ้ก

- เพิ่มชั้นข้อมูลที่ต้องการเข้าไปใน โปรแกรม

- เลือกชั้นข้อมูล ขนาด และลักษณะ ข้อมูลกราฟิก > เลือกรายการเลือก View > รายการเลือก Layout View > จะปรากฏแผนที่ซึ่ง ไม่มีการแลดงรายละเอียดอื่นๆ ถ้าผู้ใช้ต้องการ เพิ่มรายละเอียดอื่นๆ เช่น มาตราส่วน

4.2 ข้อมูลกราฟก

- ผู้ใช้กำหนด1ชั้น'ข้อมูล ขนาด และ ลักษณะของข้อมูลกราฟก > รายการเลือก รายงาน > แผนที่ > แผ่นแบบ (Template) ซึ่ง ผู้วิจัยได้ออกแบบไว้ให้มีการแสดงมาตราส่วน ทิศ ลัญลักษณะในแผนที่ มาตราส่วนรูปแท่ง (Bar Scale) > เลือกแฟ้มข้อมูล > ส่งออกแผน ที่  $\mathbf{\widehat{v}}$  > เลือกสารบบ (Directory) > ตั้งชื่อ แฟ้มข้อมูล เพื่อบันทึกเป็นลำเนาอิเล็กทรอนิกส์ (Soft copy) หรือ > เลือก  $\widehat{\mathbb{B}}$  เพื่อส่งออกเป็น ลำเนาแสดงผล (Hard copy )

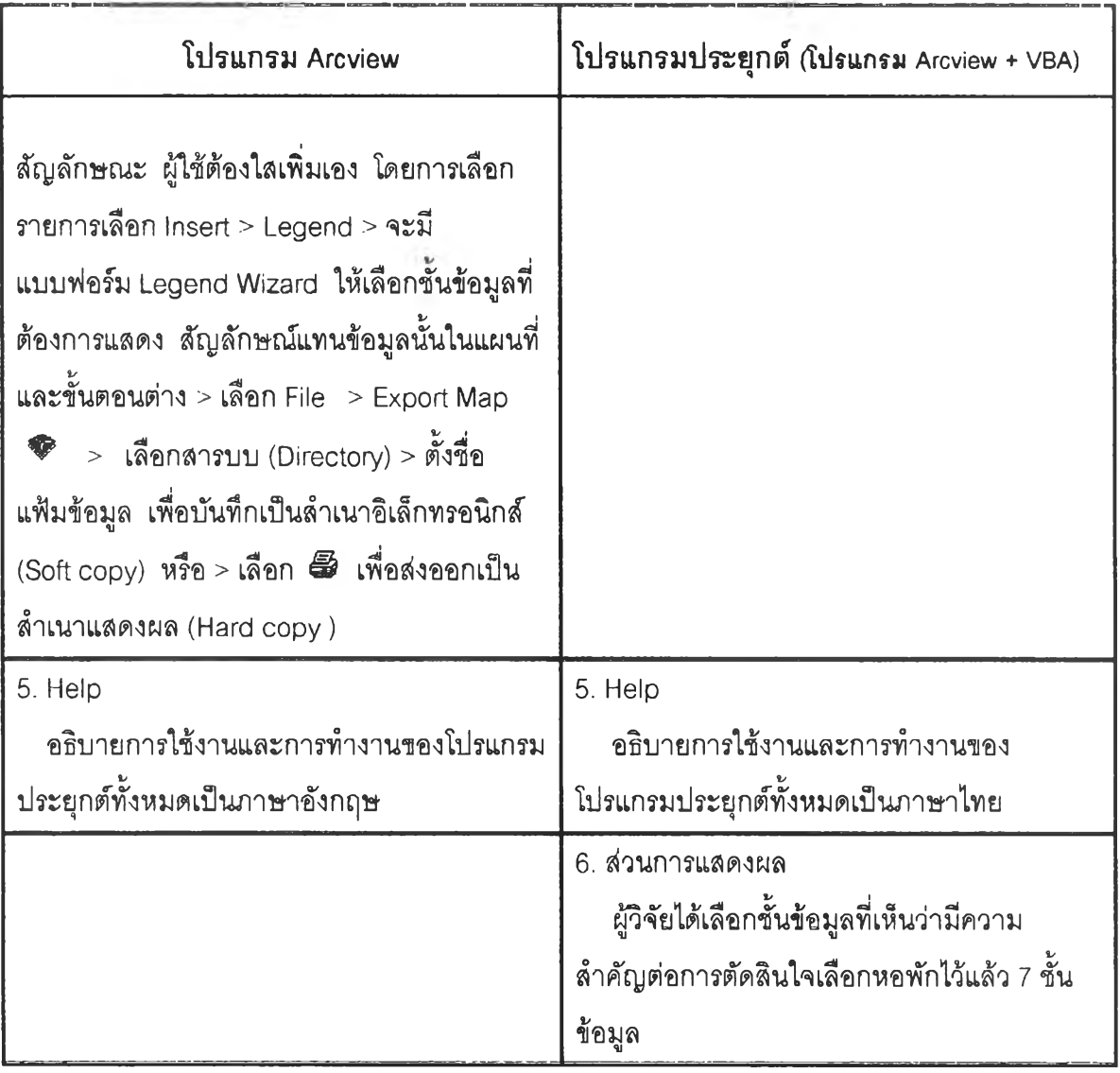

5.2 การ่วิเคราะห์การดำเนินการวิจัย

5.2.1 ข้อมูลที่ใช้ในการดำเนินการวิจัย

5.2.1.1 ข้อมูลกราฟิก ผู้วิจัยได้จัดทำข้อมูลกราฟิกขึ้นใหม่และมีการนำแผนที่เชิงเลข มาตราส่วน 1:20000 ได้รับการอนุเคราะห์จากคูนย์ข้อมูลกรุงเทพมหานคร กองลารลนเทศภูมิคาลตร์ สำนักนโยบายและแผนกกรุงเทพมหานคร มาปรับปรุงแก้ไขเพิ่มเติมเพื่อใช้เป็นแผนที่ฐาน (Base map)

(1 ) ข้อมูลกราฟิกที่จัดทำใหม่

-ชั้นข้อมูลที่พักอาศัย ซึ่งจะรวมถึง หอพัก ห้องชุด อาคารชุด บ้าน เช่า ฯลฯ จากการเก็บข้อมูลภาคสนามมีจำนวนทั้งสิน 84 แห่ง

- ชั้นข้อมูลร้านค้าและบริการรอบที่พัก จะเป็นร้านค้าและบริการที่ เกี่ยวข้องกับผู้ใช้บริการหอพักในบริเวณรอบที่พักอาศัย เช่น ร้านอาหาร ร้านขายขาย ร้านซักริด ร้าน ละดวกซื้อเป็นต้น รวม 188 แห่ง

- ชั้นข้อมูลทางคมนาคม ถนนสายหลัก

(2 ) ข้อมูลกราฟิกที่นำมาปรับปรุงแก้ไขเพิ่มเติม เพื่อให้ตรงกับความ ต้องการของงานวิจัย

<u>การรวมข้อมูล</u> เป็นการนำข้อมูลจากชั้นข้อมูลมารวมกันให้เป็นชั้น ข้อมูลใหม่ที่มีเฉพาะข้อมูลตามที่งานวิจัยนี้ต้องการ ดังนี้

- ชั้นข้อมูลทางคมนาคม เป็นการรวมข้อมูลถนนย่อย ซอย ทาง รถใฟ ทางด่วนและทางรถไฟฟ้า BTS

- ชั้นข้อมูลสถานที่สำคัญ เป็นการรวมข้อมูลต่างๆ เช่น ธนาคาร โรงพยาบาล สถานศึกษา สถานที่ราชการ คาสนสถานฯลฯ

แก้ไขเพิ่ม ในชั้นข้อมูลเซิงแผนที่บางชั้นข้อมูลม่ข้อมูลไม่ครบหรือไม่ ปรากฏในแผนที่ข้อมูลเซิงเลข จึงต้องทำการแก้ไขเพิ่มเติม คือ

- ชั้นข้อมูลถนน ถนนย่อยและซอยบางแห่งที่ไม่ปรากฏในแผนที่ ข้อมูลเซิงเลข ได้ทำการการติจิไทซ์เพิ่มเติมต่อจากถนนและซอยหลัก และได้ทำการแก้ไขทางด้าน กราฟิกเพิ่มเติมด้วย

- ชั้นข้อมูลจุดสำคัญ ได้ติจิไทซ์เพิ่มตำแหน่งของสถานที่เห็นว่ามี ความน่าสนใจสำหรับผู้ใซ้แผนที่ของงานวิจัยนี้

- ชั้นข้อมูลขอบเขต เนึ่องจากขอบเขตการศึกษาของการวิจัยนี้อยู่ ในพื้นที่ของเขต 2 เขต ได้แก่ เขตปทุมวัน และเขตราชเทวิ แต่แผนที่ข้อมูลเซิงเลขที่ได้มาเป็นแผน ที่กรุงเทพมหานคร จึงต้องคัดข้อมูลเฉพาะแผนที่ของ 2 เขตออกมา ซึ่งขอบเขตของพื้นที่ศึกษาส่วน ใหญ่'จะอยู่'ในเขตปทุมวัน ส่วนในเขตราชเทวิได้ทำการคัดเฉพาะพื้นที่ที่อยู่ในขอบเขตการศึกษาเท่านั้น จากนั้นทำการรวมแผนที่ของพื้นที่ทั้ง 2 ส่วนเข้าด้วยกันให้เป็นแผนที่เดี่ยว

การจัดทำข้อมูลกราฟิกข้างต้นมีข้อดและข้อเลยคังนี้

ข้อติ

1 ) แผนที่เซิงเลขที่ได้สามารถนำมาใช้ประโยชน์ในงานวิจัยครั้งนี้ได้ โดยเลือก เฉพาะข้อมูลที่เกี่ยวข้องกับการค้นหาที่พักอาศัยที่มีอยู่ในแผนที่เซิงเลขมาปรับปรุงแก้ไขเพิ่มเติม

> 2 ) สามารถลดระยะเวลาในการจัดทำแผนที่ฐาน ข้อเลีย

1 ) แผนที่เซิงเลขที่ได้รับยังไม่มีการปรับปรุงข้อมูลให้ทันสมัยเป็นปัจจุบัน เนื่องจาก เป็นข้อมูลในปี 2541 ผู้วิจัยจึงต้องทำการแก้ไขข้อมูลเพิ่มเติมโดยการออกสำรวจภาคสนาม

2 ) แผนที่เซิงเลขที่ได้รับมาผู้วิจัยจำเป็นต้องทำการตรวจลอบและปรับปรุงแก้ไขความ ถูกต้องทางระบบยูทีเอ็มอกครั้งเพื่อความถูกต้องในการนำไปใช้

101

3) โครงลร้างฐานข้อมูลของข้อมูลที่ได้รับมานั้นยังไม่ตรงกับความต้องการในการ ดำเนินการวิจัยครั้งนี้ จึงต้องปรับปรุงโครงสร้างฐานข้อมูลไหม่ให้ต้องกับความต้องการของงาน วิจัยนี้ เซ่น การลร้างและกำหนดขอบเขตข้อมูลใหม่ การผสาน (Merge) แผ่นข้อมูล และการวาง ช้อน (Overlay ) แผ่นข้อมูล เป็นต้น

4) เมื่อนำแผนที่เชิงเลขที่ไต้มา มาวางช้อนกับภาพถ่ายทางอากาศที่ผู้วิจัยจัดทำขึ้น เนื่องจากมีมาตราส่วนและระบบพิกัดที่แตกต่างกันจึงทำให้ต้องทำการแก้ไขปรับความคาดเคลื่อนใหม่ ให้สามารถวางช้อนกันไต้พอดี

## 5 .2 .1.2 ข้อมูลตามลักษณะ

ผู้วิจัยไต้ใช้โปรแกรม ArcView 8.3 ในการจัดทำฐานข้อมูลตามลักษณะซึ่ง เป็นโปรแกรมที่มีการจัดการฐานข้อมูลในตัวโปรแกรมเอง ผู้วิจัยไต้รวบรวมข้อมูลที่จำเป็นในการ ดำเนินงานการตัดสินใจหาที่พักอาลัยสำหรับนิสิตนักศึกษา โดยการนำข้อมูลที่ไต้มาศึกษาปรับปรุง แก้ไขและออกภาคสนามเก็บข้อมูลเพมเติม เพื่อนำมาออกแบบฐานข้อมูลใหม่ให้ตรงกับการดำเนิน งานวิจัยครั้งนี้มากที่สุด ซึ่งจะเน้นการออกแบบให้ตอบสนองกับโปรแกรมการค้นหาหอพักเพื่อความ สะดวกในการติดต่อและค้นหาข้อมูลในการประมวลผลของโปรแกรมต่อไป ในการรวบรวมข้อมูล และการจัดทำเน้นไปที่การเก็บรวบรวบและการจัดทำข้อมูลหอพักและที่พักอาลัยสำหรับนิสิตนักศึกษา เป็นหลัก ซึ่งผู้วิจัยไต้ออกแบบและจัดทำแบบฟอร์มในการจัดเก็บข้อมูลตามลักษณะ โดยผู้วิจัยไต้นำ แบบฟอร์มออกไปลอบถามรายละเอยดต่างๆ เกี่ยวกับที่พักอาลัยในพื้นที่ศึกษา เพื่อนำข้อมูลที่ไต้ไป สร้างเป็นฐานข้อมูลตามลักษณะในโปรแกรมประยุกต์เพื่อการค้นหาที่พักอาลัยของนิสิตนักศึกษา

#### 5.3 ข้อเสนอแนะ

โปรแกรมประยุกต์นี้ผู้วิจัยไต้ทำการพัฒนาให้ลามารถจัดการข้อมูลกราพิณเละข้อมูลตาม ลักษณะและแสดงผลร่วมกันผ่านทางหน้าจอคอมพิวเตอร์เพื่อการตัดสินใจเลือกที่พักอาลัยของนิสิต นักศึกษา โปรแกรมประยุกต์นี้เป็นโปรแกรมต้นแบบซึ่งน่าจะมีการพัฒนาให้ผู้ใช้เก็ดความสะดวกต่อ การใช้มากขึ้น

1 ) การใช้ข้อมูลกราพิกที่ผู้วิจัยนำมาใช้เป็นข้อมูลเชิงเลขมาตราส่วน 1 : 20000 ซึ่งแสดงที่ตั้ง หอพักและสถานที่ต่างๆในลักษณะจุด (Point) ของที่ตั้ง หากเป็นไปไต้น่าจะมีการพัฒนานำที่ตั้งสถาน ที่มาออกแบบให้เป็นการแสดงในลักษณะรูปหลายเหลี่ยม (Polygon) เพื่อเพิ่มความละเอียดของข้อมูล ขึ้นอีก เซ่น การแสดงอาคารในแผนที่โดยใช้แสดงในลักษณะรูปหลายเหลี่ยม (Polygon) แทนข้อมูล จุด

2 ) การค้นคืนข้อมูลตามเงื่อนไขต่างๆ ที่ผู้วิจัยออกแบบและสร้างขึ้นในการตัดสินใจหาที่พัก อาลัยสำหรับนํสิตนักศึกษา เช่น ราคา ที่ตั้ง ระยะห่างจากมหาวิทยาลัย ในการพัฒนาการค้นหาที่ พักต่อไปน่าจะมีการนำเงื่อนไขอื่นๆ เข้ามาใข้เพื่อเพิ่มความหลากหลายในการค้นหาและตัดสินใจเลือก ที่พัก

3) ในการดำเน้นการวิจัยครั้งนี้ผู้วิจัยได้เลือกใช้โปรแกรมทางภูมิศาสตร์ Arc View 8.3 ใน การพัฒนาโปรแกรมประยุกต์ ซึ่งเป็นโปรแกรมที่มีการจัดการฐานข้อมูลได้ทั้งข้อมูลกราขีเกและข้อมูล ตามลักษณะ โปรแกรมภูมิศาสตร์ในปัจจุบันมีมากมายหลายหลายโปรแกรมซึ่งน่าจะนำมาพัฒนา เป็นโปรแกรมประยุกต์และนำมาจัดการก้บฐานข้อมูลในลักษณะนี้ต่อไปซึ่งอาจจะมีความลมบูรณ์ได้ มากยงขึ้น เช่น Maplnfo

4) ในการเขียนเพื่อพัฒนาโปรแกรมประยุกต์ผู้วิจัยได้ใช้โปรแกรม VBA ซึ่งเป็นโปรแกรมที่ใช้ พัฒนาโปรแกรม Arc View 8.3 เพื่อพัฒนาการทำงานและหน้าจอแสดงผล ซึ่งโปรแกรมที่สามารถ นำมาพัฒนาโปรแกรมทางภูมิศาสตร์ให้แยกโปรแกรมประยุกต์ออกจากโปรแกรมหลักได้ด้วย ซึ่งน่าจะ มีการนำมาพัฒนาต่อไป ขณะนี้ย้งมีอกหลายโปรแกรมที่สามารถนำมาใช้ในการพัฒนาได้อย่างเช่น VisualBasic.net เป็นด้น

5) งานวิจัยครั้งนี้ได้เลือกหอพักรอบมหาวิทยาลัยเป็นกรณีศึกษา ซึ่งผู้วิจัยเห็นว่าน่าจะ ลามารถใช้ข้อมูลในด้านอื่นๆ มาประยุกตํใช้กับวิจัยนี้ได้ เช่น การหาพื้นที่สวนสาธารณะ